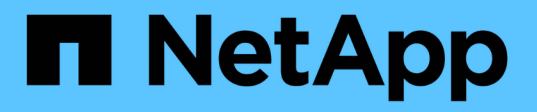

# **Consulta el panel de Keystone en el asesor digital de Active IQ**

Keystone

NetApp April 05, 2024

This PDF was generated from https://docs.netapp.com/es-es/keystone-staas/integrations/keystoneaiq.html on April 05, 2024. Always check docs.netapp.com for the latest.

# **Tabla de contenidos**

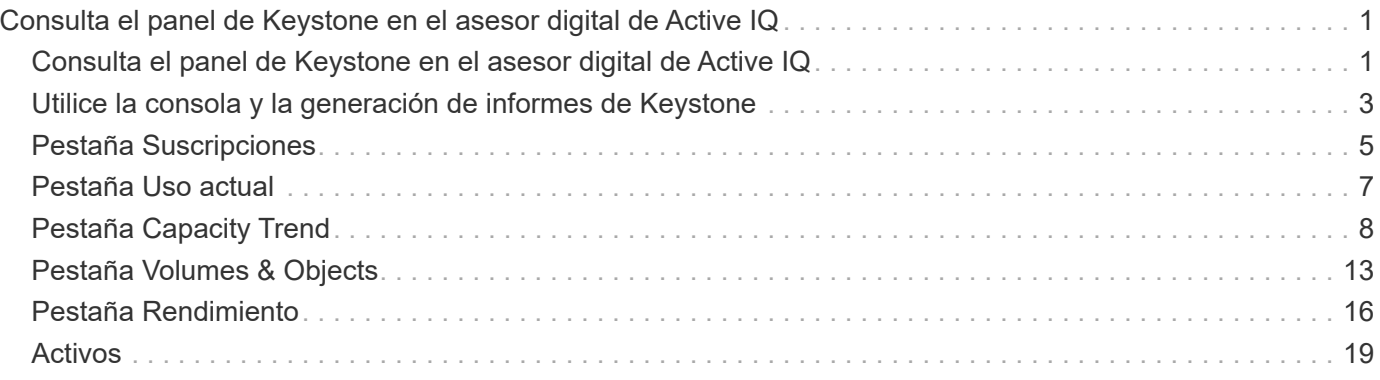

# <span id="page-2-0"></span>**Consulta el panel de Keystone en el asesor digital de Active IQ**

## <span id="page-2-1"></span>**Consulta el panel de Keystone en el asesor digital de Active IQ**

Si te has suscrito a los servicios STaaS de NetApp Keystone, obtienes una descripción general de tus suscripciones en el widget **Suscripciones Keystone** del panel del asesor digital de Active IQ (también conocido como asesor digital).

Puedes buscar una suscripción a Keystone introduciendo los tres primeros caracteres de un nombre de cliente o lista de seguimiento, o el número de suscripción a Keystone. Para obtener información sobre cómo buscar suscripciones STaaS de Keystone por listas de seguimiento, consulte ["Busca mediante listas de](#page-2-1) [comprobaciones de Keystone"](#page-2-1).

Digital Advisor ofrece un panel de control unificado que proporciona información sobre varios niveles de los datos de suscripción y la información de uso a través del botón \* Cambiar a un panel de control antiguo / nuevo \*.

#### **Consola predeterminada (antigua)**

Puede ver el nombre del cliente y el número de suscripción, el nombre de la cuenta, las fechas de inicio y finalización de la suscripción y los gráficos de uso de capacidad según los niveles de servicio suscritos. Puede ver la marca de tiempo de recopilación de los datos de consumo en la hora UTC.

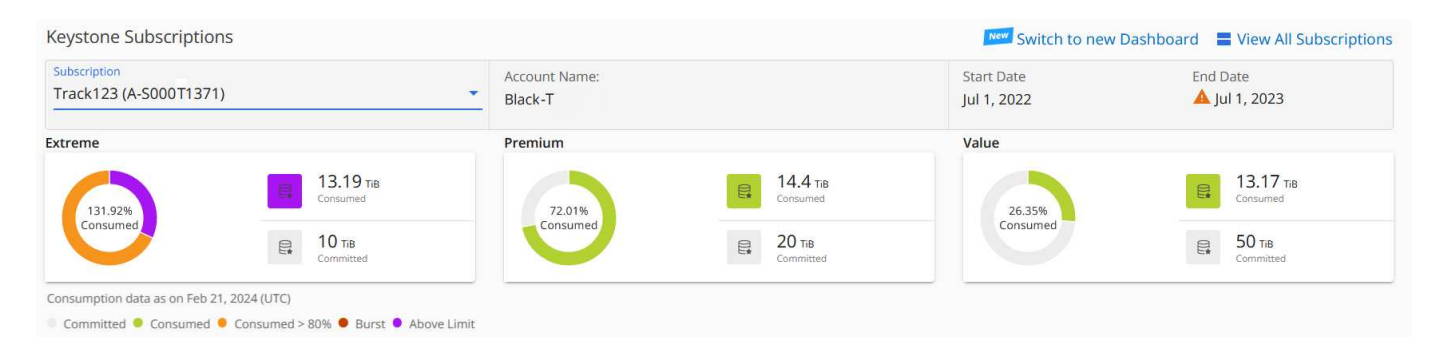

#### **Panel de control alternativo (nuevo)**

Puede ver el desglose del uso de la capacidad en función de sus suscripciones, y advertencias y alertas que requieren atención o acción inmediatas. La información aparece selectivamente, dependiendo de sus suscripciones y el estado de su uso. Puede ver esta información:

- **Uso de la capacidad**: Datos de consumo tales como:
	- Sin uso.
	- Consumo superior al 80 % de la capacidad comprometida.
	- Uso en ráfaga.
	- Consumos superiores a la capacidad aumentada.
- **Alertas**: Usted ve alertas para varios escenarios si son aplicables a usted.
	- **Venciendo pronto**: En caso de que tus suscripciones venzan dentro de los 90 días.
	- **Actualizaciones críticas de hardware**: Si hay actualizaciones críticas de hardware pendientes.

◦ **Advertencias AQoS**: Tienes volúmenes sin políticas AQoS asignadas.

```
\mathbf{Q}
```
Haga clic en el enlace **Suscripciones** para ver la lista de suscripciones filtradas en la pestaña **Suscripciones**.

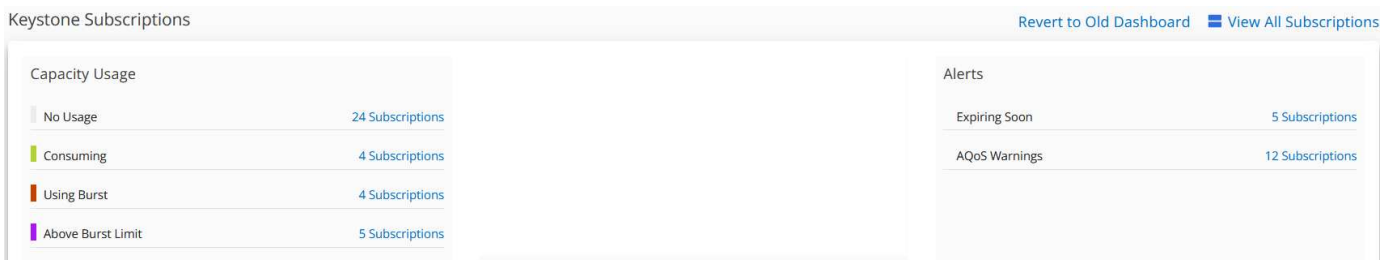

Si desea obtener más información sobre el widget Digital Advisor de Keystone, consulte ["Documentación de](https://docs.netapp.com/us-en/active-iq/view_keystone_capacity_utilization.html) [Digital Advisor"](https://docs.netapp.com/us-en/active-iq/view_keystone_capacity_utilization.html).

Para obtener más información sobre la consola y la generación de informes de Keystone, consulte ["Panel de](#page-4-0) [suscripción de Keystone e informes".](#page-4-0)

### **Busca por listas de comprobaciones de Keystone**

Watchlist es una función del asesor digital de Active IQ (asesor digital). Para obtener más información, consulte ["Entender la lista de observación"](https://docs.netapp.com/us-en/active-iq/concept_overview_dashboard.html). Para obtener más información sobre la creación de listas de comprobaciones, consulte ["Cree una lista de observación"](https://docs.netapp.com/us-en/active-iq/task_add_watchlist.html).

Para STaaS de Keystone, puede crear listas de comprobaciones para clientes o números de suscripción. Puede buscar por el nombre de la lista de comprobaciones en la pantalla del asesor digital. Al buscar por una lista de seguimiento, puede ver los clientes y sus suscripciones en la lista desplegable **Suscripción** en el widget **Suscripciones Keystone**.

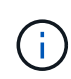

Una búsqueda por listas de comprobaciones recupera la lista de suscripciones en el panel de control antiguo. Si una lista de seguimiento consta de números de suscripción, solo se muestra el widget **Suscripciones de Keystone** en el panel del asesor digital.

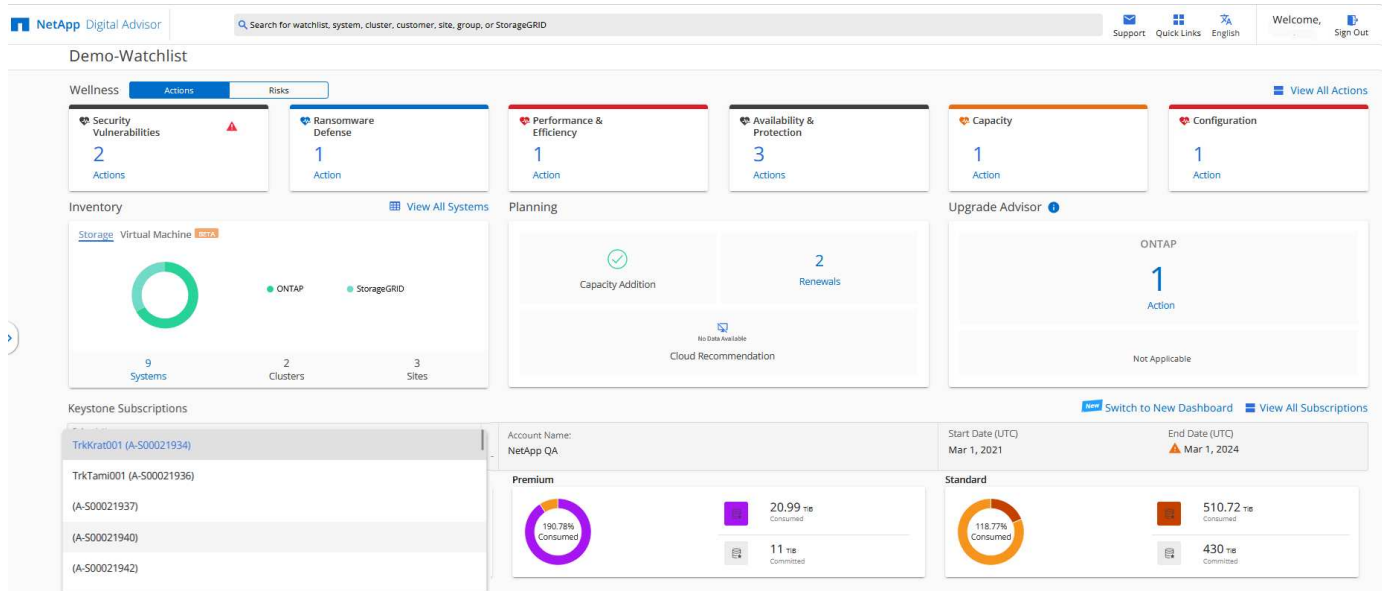

# <span id="page-4-0"></span>**Utilice la consola y la generación de informes de Keystone**

Utiliza el panel del asesor digital de Active IQ (también conocido como asesor digital) para tus suscripciones de STaaS de Keystone para supervisar el uso que haces de la capacidad y generar informes.

Al suscribirse a los servicios de Keystone, puede ver los detalles de su suscripción y uso en el widget **Suscripciones de Keystone** del panel de control de Digital Advisor.

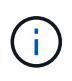

La información aquí se aplica tanto a ONTAP como a StorageGRID. Se han señalado excepciones en las secciones correspondientes.

Para obtener información sobre el widget Keystone Digital Advisor, consulte ["Vea el uso de la capacidad con la](https://docs.netapp.com/us-en/active-iq/view_keystone_capacity_utilization.html) [suscripción a NetApp Keystone".](https://docs.netapp.com/us-en/active-iq/view_keystone_capacity_utilization.html)

Para ver la suscripción a Keystone y los detalles de uso, realice los siguientes pasos:

#### **Pasos**

- 1. Inicie sesión en Digital Advisor. Puedes ver el widget **Suscripciones de Keystone**, que resume el uso de la capacidad con respecto a los servicios de Keystone adquiridos.
- 2. En el widget **Suscripciones Keystone**, haz clic en **Ver más detalles** para ver los detalles de uso y las alertas de tus volúmenes en la página **Suscripciones Keystone**. Como alternativa, desde el panel de navegación izquierdo, vaya a **GENERAL > Suscripciones de Keystone**. Los detalles de las suscripciones, los gráficos de uso de cada nivel de servicio y los detalles de volumen se muestran en las distintas pestañas de la pantalla **Suscripciones de Keystone**.

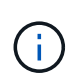

El consumo de capacidad en las suscripciones de Keystone se muestra en TIBs en las consolas e informes, y se redondea a dos posiciones decimales. Si el uso es inferior a 0.01 TIB, el valor se muestra como 0 o. No Usage. Los datos de estas pantallas se muestran en la hora UTC (zona horaria del servidor). Al introducir una fecha para la consulta, se considera automáticamente que está en la hora UTC.

Para obtener más información sobre las métricas de uso, consulte ["Medición de métricas".](https://docs.netapp.com/es-es/keystone-staas/concepts/metrics.html#metrics-measurement) Para obtener información sobre las distintas capacidades que se utilizan en Keystone, consulte ["Capacidades de](https://docs.netapp.com/es-es/keystone-staas/concepts/supported-storage-capacity.html) [almacenamiento admitidas".](https://docs.netapp.com/es-es/keystone-staas/concepts/supported-storage-capacity.html)

Los siguientes enlaces proporcionan más información sobre cada una de estas pestañas:

- ["Suscripciones"](#page-6-0)
- ["Uso actual"](#page-8-0)
- ["Tendencia de capacidad"](#page-9-0)
- ["Volúmenes Objetos"](#page-14-0)
- ["Rendimiento"](#page-17-0)
- ["Activos"](#page-20-0)

### **Generar informes**

Puedes generar y ver informes para tus datos de Keystone. Cada pestaña de la página **Suscripciones de Keystone** te permite generar informes para tus suscripciones, uso histórico y uso de bursting, rendimiento,

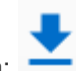

activos y volúmenes y objetos haciendo clic en el botón de descarga:

Los detalles se generan en formato CSV que puede guardar para usarlos y compararlos en el futuro.

Un informe de muestra para la pestaña **Capacity Trend**, donde se convierten los datos gráficos:

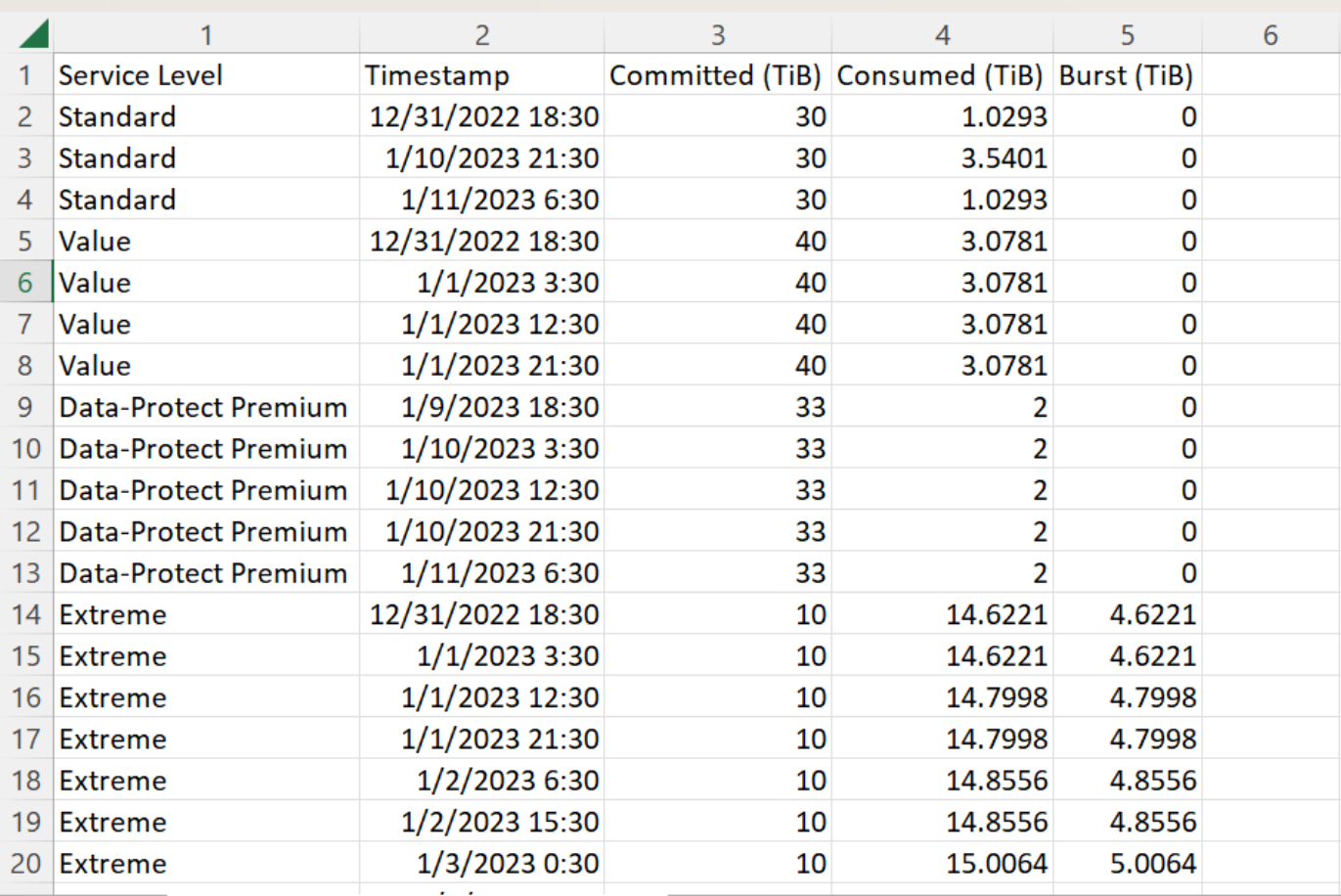

### **Ver las alertas**

Las alertas de la consola envían mensajes de precaución que le permiten comprender los problemas que se producen en el entorno de almacenamiento.

Las alertas pueden ser de dos tipos:

- **Información**: Para problemas, como sus suscripciones que están a punto de finalizar, puede ver alertas de información. Pase el cursor sobre el icono de información para obtener más información sobre el problema.
- **Advertencia**: Los problemas, como el incumplimiento, se muestran como advertencias. Por ejemplo, si hay volúmenes en los clústeres gestionados que no tienen asociadas políticas de QoS (AQoS) adaptativa, puede ver un mensaje de advertencia. Puede hacer clic en el enlace del mensaje de advertencia para ver la lista de los volúmenes no compatibles en la pestaña **Volúmenes**.

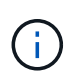

Si se ha suscrito a un único nivel de servicio o plan de tarifas, no podrá ver la alerta de los volúmenes que no cumplen las normativas.

Para obtener información acerca de las políticas AQoS, consulte ["Calidad de servicio adaptativa"](https://docs.netapp.com/es-es/keystone-staas/concepts/qos.html).

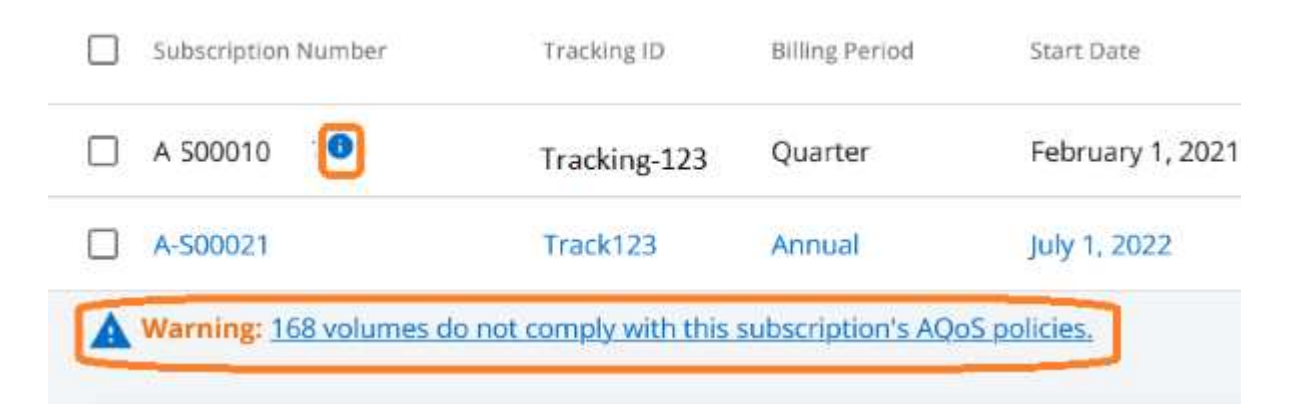

Póngase en contacto con el soporte de NetApp si desea obtener más información sobre estos mensajes de precaución y advertencia. Para obtener información acerca de cómo elevar solicitudes de servicio, consulte ["Generando solicitudes de servicio"](https://docs.netapp.com/es-es/keystone-staas/concepts/gssc.html#generating-service-requests).

# <span id="page-6-0"></span>**Pestaña Suscripciones**

Puedes ver una lista de todas tus suscripciones en la pestaña **Suscripciones**.

Para ver esta pestaña, en el panel de navegación de la izquierda, vaya a **GENERAL > Suscripciones de Keystone > Suscripciones**. Se enumeran todas sus suscripciones.

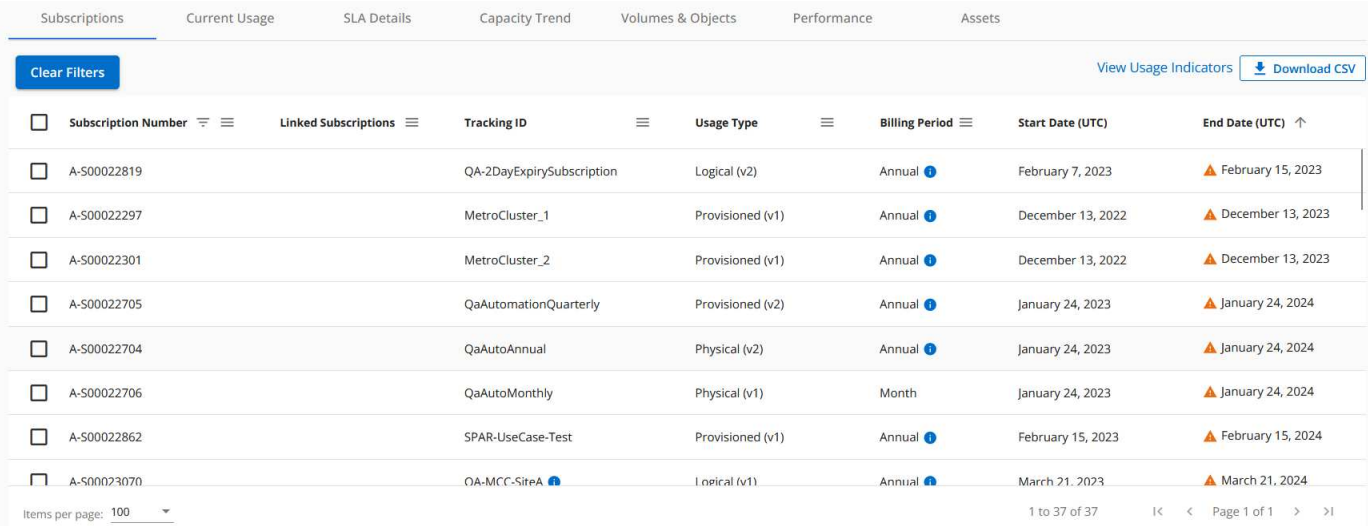

Puede filtrar la selección haciendo clic en el icono de la hamburguesa  $\equiv$  Para una columna, o ver todas las suscripciones haciendo clic en el botón **Borrar filtros**. Para determinados campos y columnas, puede ver información o iconos de advertencia y sugerencias de herramientas que le proporcionan información adicional sobre los datos.

- \* Número de suscripción\*: El número de suscripción de la suscripción de Keystone que asigna NetApp.
- **ID de seguimiento**: El ID de seguimiento asignado en el momento de la activación de la suscripción. Se trata de un ID exclusivo para cada suscripción y sitio, que se utiliza para realizar el seguimiento de la suscripción.

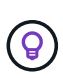

Si se ha suscrito al servicio complementario de protección de datos avanzada, puede hacer clic en la información sobre herramientas en su número de suscripción para ver el ID de seguimiento de la suscripción de partner en una configuración de MetroCluster. Para saber cómo ver el consumo detallado de suscripciones de partners en una configuración de MetroCluster, consulte ["Gráficos de referencia para protección avanzada de datos"](#page-9-0).

- **Tipo de uso**: Es posible que te hayas suscrito a varias suscripciones de Keystone (versión 1) o Keystone STaaS (versión 2). Las reglas del plan de tarifas para los niveles de servicio pueden variar para los dos tipos de suscripción. Al observar el valor de esta columna, sabe si el tipo de uso se factura según el uso aprovisionado o lógico de cualquiera de ellos  $v1$  o.  $v2$ . Si desea obtener más información sobre las suscripciones de Keystone versión 1, consulte ["Documentación para NetApp Keystone"](https://docs.netapp.com/us-en/keystone/index.html).
- **Período de facturación**: El período de facturación de la suscripción, como mensual, trimestral o anual.
- **Fecha de inicio**: La fecha de inicio de la suscripción.
- **Fecha de finalización**: La fecha de finalización de la suscripción. Si tiene una suscripción facturable mensual que se renueva automáticamente cada mes, verá Month-on-month en lugar de la fecha de finalización. En función de esta fecha, es posible que vea notificaciones de suscripciones que están a punto de finalizar o que tienen políticas de renovación automática asociadas.
- **Estado de uso**: Muestra el indicador de uso para indicar si el consumo está dentro o fuera del límite de suscripción. Puede ordenar la lista por esta columna si desea ver los registros de consumo más altos.

**COLLEGE** : Al hacer clic en este icono para una suscripción, se abre la pestaña **Uso actual** con los detalles de uso de esa suscripción.

# п.

•

•

: Al hacer clic en este icono, se abre la pestaña **Tendencia de capacidad**, donde puede ver los datos de uso históricos de cada nivel de servicio incluido en esta suscripción.

Puede consultar los siguientes indicadores de uso para comprobar el estado de uso de cada suscripción:

- No Usage 0%
- Consuming 0% 80%
- Consuming Above 80%
- Within Burst Limit (20% of Committed)
- Above Burst Limit

Indicate consumed capacity

- Indicate burst usage

#### **Índice**

: No se ha registrado ningún uso de la capacidad con respecto a la capacidad comprometida del nivel de

servicio : El consumo es normal, dentro del 80% de la capacidad comprometida : Consumo máximo, es decir, el uso está a punto de alcanzar el 100% o más de la capacidad comprometida. La columna **consumido** muestra este indicador para cualquier consumo superior al 80% de la capacidad

comprometida<sup>v</sup>: El consumo está dentro del límite de ráfaga. El consumo en ráfaga es el consumo que supera el 100% de capacidad comprometida de un nivel de servicio, y se encuentra dentro del límite de uso

acordado en ráfaga, como el 120% : Indica un consumo superior al límite de ráfaga estipulado

#### **Información relacionada**

- ["Utilice la consola y la generación de informes de Keystone"](#page-4-0)
- ["Uso actual"](#page-8-0)
- ["Tendencia de capacidad"](#page-9-0)
- ["Volúmenes Objetos"](#page-14-0)
- ["Rendimiento"](#page-17-0)
- ["Activos"](#page-20-0)

# <span id="page-8-0"></span>**Pestaña Uso actual**

La pestaña **Uso actual** muestra los detalles de uso de sus suscripciones.

Para ver esta pestaña, en el panel de navegación de la izquierda, vaya a **GENERAL > Suscripciones de Keystone > Uso actual** y seleccione el número de suscripción requerido.

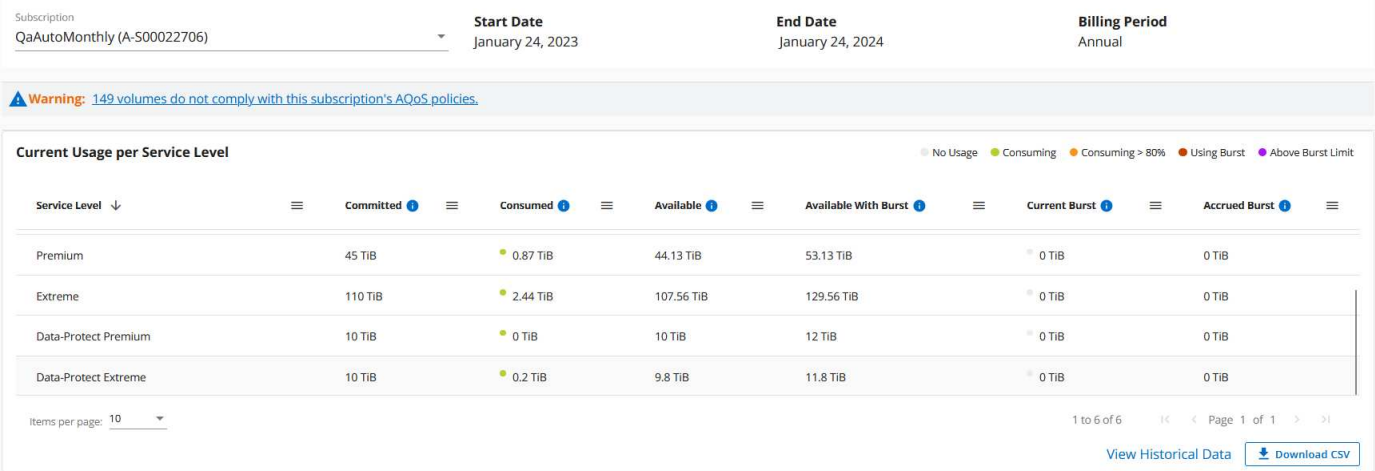

Para la suscripción seleccionada, puede ver detalles, como las fechas de inicio y finalización de la suscripción, y el período de facturación, como mensual o anual. Como parte del uso de la suscripción, puede ver el nombre de nivel de servicio, comprometido, consumido, disponible y el uso de ráfaga actual y acumulado (en TiB).

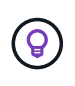

La **U** el icono junto a cada columna proporciona información completa sobre esa columna. Se destacan niveles de servicio específicos que registran un consumo superior. También se pueden ver las advertencias y alertas generadas para los volúmenes.

Para obtener más información sobre sus servicios de almacenamiento de Keystone y los niveles de servicio relevantes, consulte ["Niveles de servicio en Keystone".](https://docs.netapp.com/es-es/keystone-staas/concepts/service-levels.html)

Junto con el uso actual, puede que desee ver los datos de uso históricos para la comparación. Haga clic en el

botón **Ver datos históricos** para navegar a la pestaña **Tendencia de capacidad** para ver los datos históricos de la misma suscripción.

#### **Información relacionada**

- ["Utilice la consola y la generación de informes de Keystone"](#page-4-0)
- ["Suscripciones"](#page-6-0)
- ["Tendencia de capacidad"](#page-9-0)
- ["Volúmenes Objetos"](#page-14-0)
- ["Rendimiento"](#page-17-0)
- ["Activos"](#page-20-0)

# <span id="page-9-0"></span>**Pestaña Capacity Trend**

La pestaña **Tendencia de capacidad** muestra los datos históricos de tus suscripciones de Keystone durante un período específico.

Los gráficos verticales muestran los detalles de uso del intervalo de tiempo seleccionado con los indicadores adecuados para que pueda comparar y generar informes.

#### **Pasos**

- 1. Haz clic en **GENERAL > Suscripciones Keystone > Tendencia de capacidad**.
- 2. Seleccione la suscripción necesaria para la que desea ver los detalles. La primera suscripción en el nombre de su cuenta se selecciona de forma predeterminada.
- 3. Seleccione **Tendencia de capacidad** si desea ver los datos históricos y analizar la tendencia de uso de capacidad. Selecciona **Explosión acumulada facturada** si deseas ver los datos de uso de ráfaga históricos, para los que se han generado facturas. Puede utilizar estos datos para analizar el uso facturado según la factura.

### **Ver la tendencia de capacidad**

Si ha seleccionado la opción **Tendencia de capacidad**, siga estos pasos:

#### **Pasos**

1. Seleccione el intervalo de tiempo de los iconos del calendario en los campos **desde fecha** y **hasta fecha**. Seleccione el rango de fechas de la consulta. El rango de fechas puede ser el comienzo del mes o la fecha de inicio de la suscripción hasta la fecha actual o la fecha de finalización de la suscripción. No puede seleccionar una fecha futura.

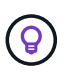

Para obtener un rendimiento óptimo y una experiencia de usuario, limite el rango de fechas de la consulta a tres meses.

2. Haga clic en **Ver detalles**. Los datos de consumo históricos de la suscripción para cada nivel de servicio se muestran en función del intervalo de tiempo seleccionado.

Los gráficos de barras muestran el nombre del nivel de servicio y la capacidad consumida respecto a ese nivel de servicio para el rango de fechas. La fecha y la hora de la colección se muestran en la parte inferior del gráfico. Según el rango de fechas de la consulta, los gráficos de uso se muestran en un rango de 30 puntos de recopilación de datos. Puede pasar el cursor del ratón sobre los gráficos para ver el desglose del uso en

términos de datos comprometidos, consumidos, ráfagas y por encima de los datos del límite de ráfaga en ese punto de recopilación de datos.

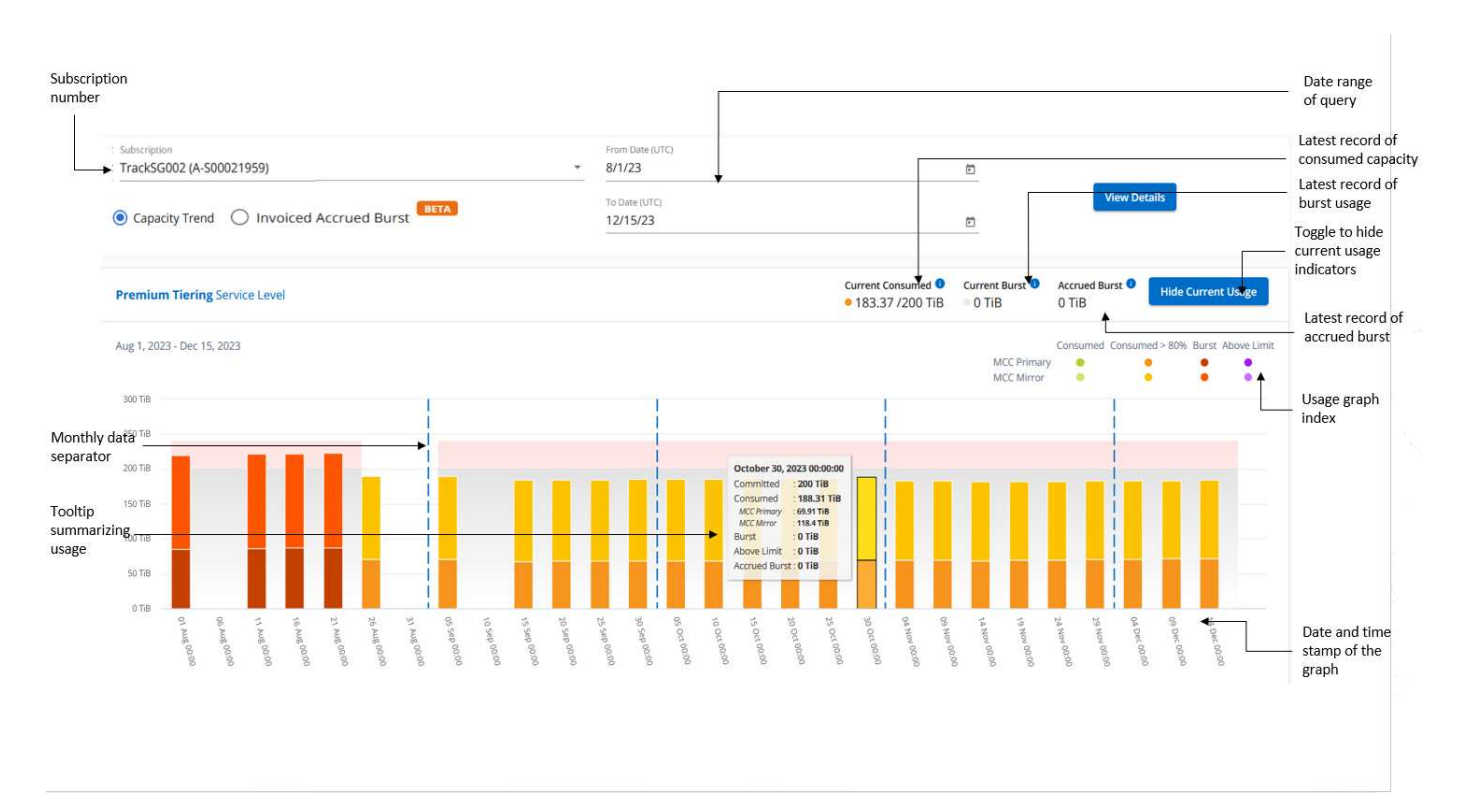

Los siguientes colores en los gráficos de barras indican la capacidad consumida tal y como se define en el nivel de servicio. Los datos mensuales a través de los gráficos están separados por una línea vertical.

- Verde: Dentro del 80%.
- Ámbar: 80% 100%.
- Rojo: Uso de ráfagas (100% de la capacidad comprometida con el límite de ráfaga acordado)
- Morado: Por encima del límite de ráfaga o. Above Limit.

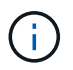

Un gráfico en blanco indica que no hay datos disponibles en el entorno en ese punto de recopilación de datos.

Puede hacer clic en el botón de alternar **Mostrar uso actual** para ver los datos de consumo, uso de ráfaga y ráfaga de acumulación para el período de facturación actual. Estos detalles no se basan en el rango de fechas de la consulta.

- **Corriente consumida**: Indicador de la capacidad consumida (en TIB) definido para el nivel de servicio. Este campo utiliza colores específicos:
	- Ningún color: Ráfaga o por encima del uso de ráfaga.
	- Gris: Sin uso.
	- Verde: Dentro del 80% de la capacidad comprometida.
	- Ámbar: El 80 % de la capacidad comprometida con la ráfaga.
- **Ráfaga actual**: Indicador de la capacidad consumida dentro o por encima del límite de ráfaga definido. Cualquier uso dentro del límite de ráfaga para la suscripción, por ejemplo, un 20 % por encima de la capacidad comprometida se encuentra dentro del límite de ráfaga. Se considera un uso adicional por

encima del límite de ráfaga. Este campo muestra colores específicos:

- Sin color: Sin uso de ráfaga.
- Rojo: Uso en ráfaga.
- Morado: Por encima del límite de ráfaga.
- \* Explosión devengada\*: Indicador del uso de ráfaga devengado o la capacidad consumida calculada por mes para el período de facturación actual. El uso de ráfaga acumulado se calcula en función de la capacidad comprometida y consumida para un nivel de servicio: (consumed committed)/365.25/12.

### **Consulta de repartición devengada facturada**

Si ha seleccionado la opción **Ráfaga devengada facturada**, de forma predeterminada, puede ver los datos de uso de ráfaga acumulados mensualmente durante los últimos 12 meses que se han facturado. Puede realizar una consulta por el rango de fechas de hasta los últimos 30 meses. Los gráficos de barras se muestran para los datos facturados, y si el uso aún no se ha facturado, verá *Pending* para ese mes.

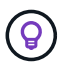

El uso de bursting acumulado facturado se calcula por período de facturación, en función de la capacidad comprometida y consumida para un nivel de servicio.

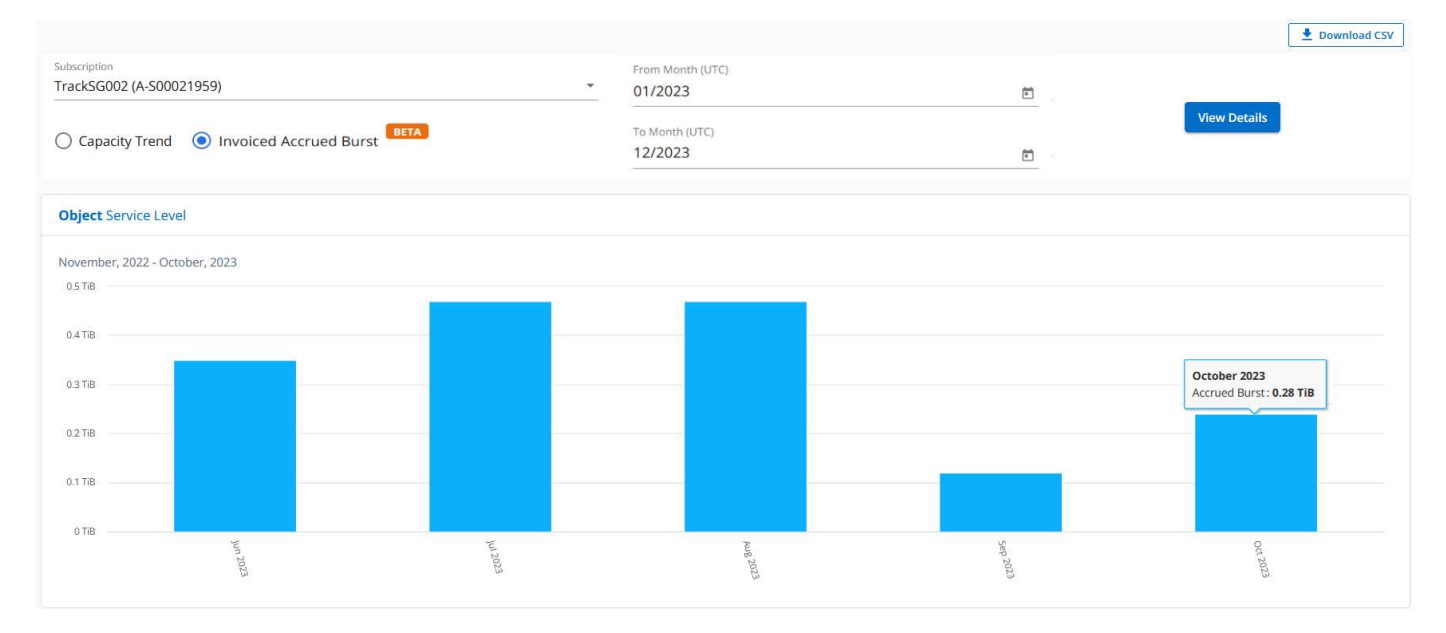

Esta función está disponible en modo de sólo vista previa. Póngase en contacto con su KSM para obtener más información sobre esta función.

### **Gráficos de referencia para protección avanzada de datos**

Si se ha suscrito al servicio complementario de protección de datos avanzada, puede ver el desglose de los datos de consumo de los sitios asociados de MetroCluster en la pestaña **Tendencia de capacidad**.

Para obtener más información sobre el servicio complementario de protección de datos avanzada, consulte ["Protección de datos avanzada".](https://docs.netapp.com/es-es/keystone-staas/concepts/adp.html)

Si los clústeres de su entorno de almacenamiento de ONTAP se configuran en una configuración de MetroCluster, los datos de consumo de su suscripción de Keystone se dividen en el mismo gráfico de datos históricos para mostrar el consumo en los sitios principales y de mirroring para los niveles de servicio básicos.

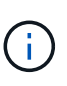

Los gráficos de barras de consumo se dividen sólo para los niveles de servicio básicos. Para el servicio adicional de protección de datos avanzada, es decir, el nivel de servicio *Advanced Data-Protect*, esta demarcación no aparece.

#### **Nivel de servicio de protección de datos avanzada**

Para el nivel de servicio *Advanced Data-Protect*, el consumo total se divide entre los sitios de partner y el uso de cada sitio de partner se refleja y se factura en una suscripción independiente, una suscripción para el sitio principal y otra para el sitio de mirroring. Esa es la razón por la que, cuando selecciona el número de suscripción para el sitio principal en la pestaña **Tendencia de capacidad**, los gráficos de consumo para el servicio complementario de protección de datos avanzada muestran los detalles de consumo discreto solo del sitio principal. Dado que cada sitio asociado de una configuración MetroCluster actúa tanto como origen como mirroring, el consumo total de cada sitio incluye los volúmenes de origen y de mirroring creados en dicho sitio.

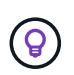

La información sobre herramientas junto al ID de seguimiento de tu suscripción en la pestaña **Uso actual** te ayuda a identificar la suscripción asociada en la configuración de MetroCluster.

#### **Niveles de servicio básicos**

Para los niveles de servicio básicos, cada volumen se carga según el aprovisionado en los sitios primario y de mirroring, y, por lo tanto, el mismo gráfico de barras se divide según el consumo en los sitios primario y de mirroring.

#### **Lo que puede ver para la suscripción principal**

La siguiente imagen muestra los gráficos para el nivel de servicio *Extreme* (nivel de servicio base) y un número de suscripción principal. El mismo gráfico de datos históricos también indica el consumo de sitio duplicado en un tono más claro del mismo código de color utilizado para el sitio primario. La información sobre herramientas al pasar el ratón muestra el desglose de consumo (en TiB) para los sitios principales y de reflejo, 1,02 TiB y 1,05 TiB respectivamente.

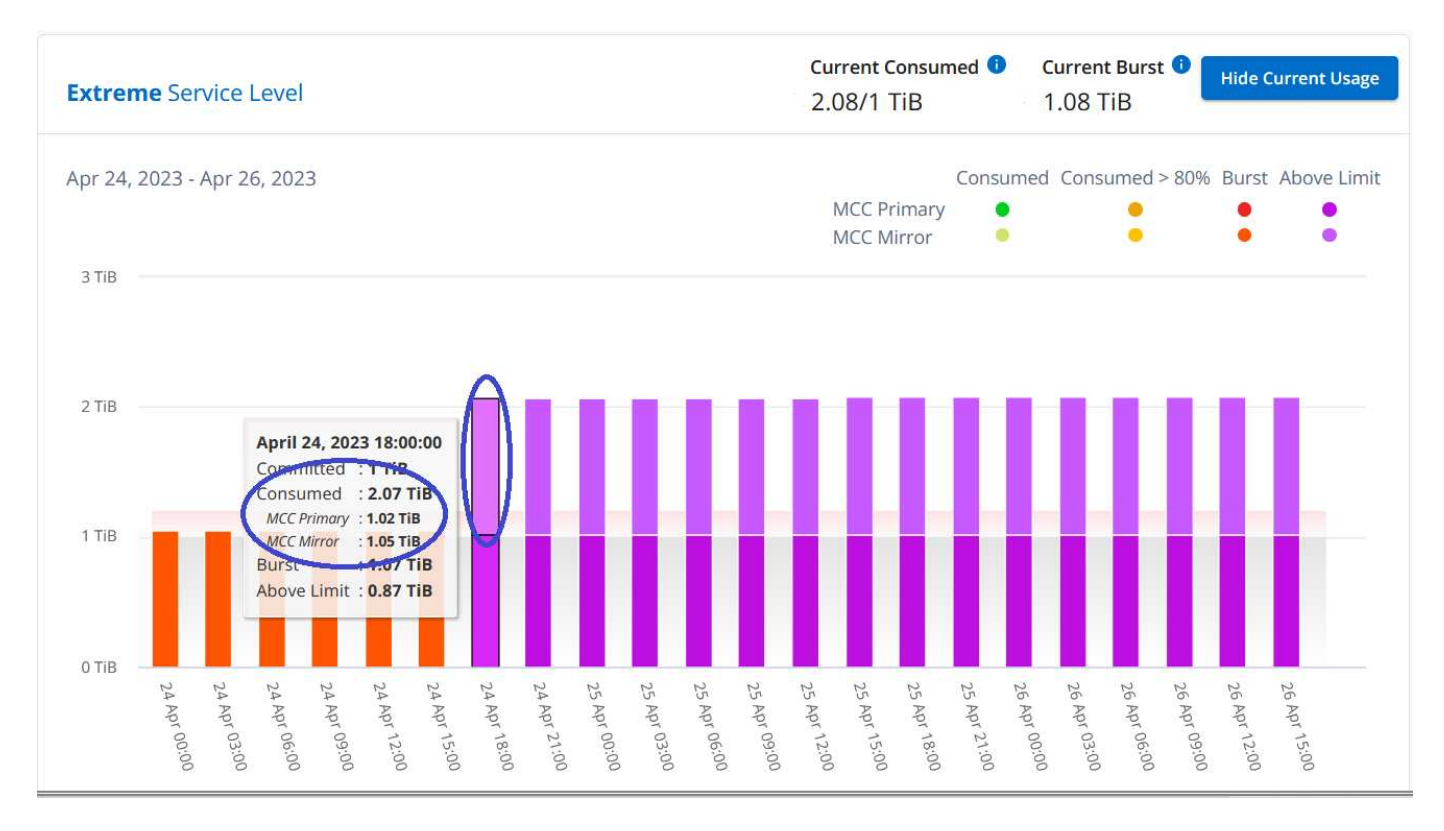

Para el nivel de servicio *Advanced Data-Protect*, los gráficos aparecen de la siguiente manera:

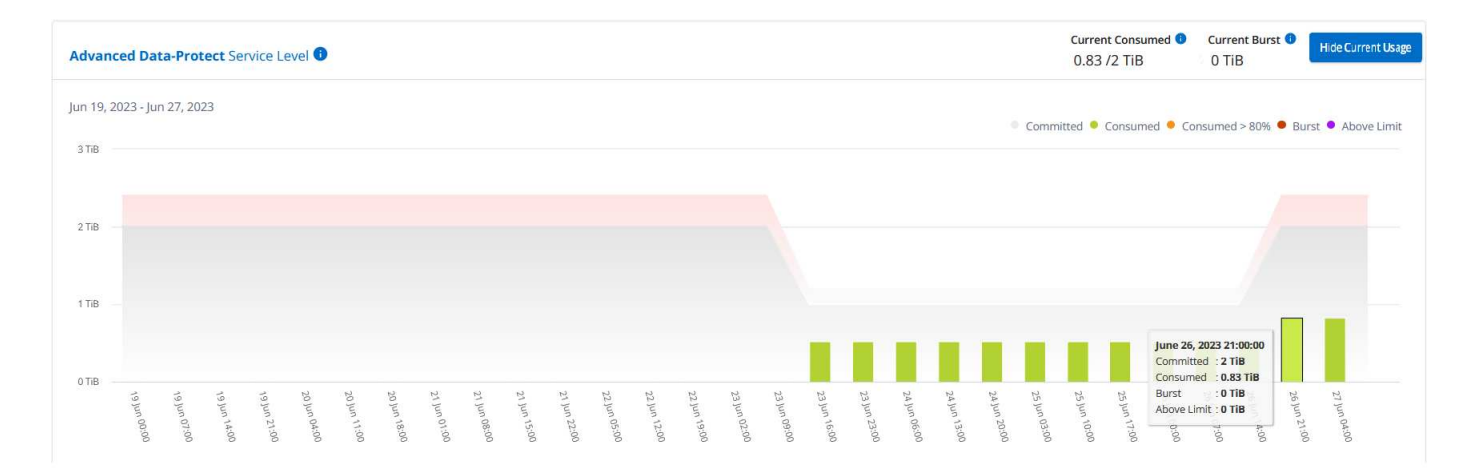

#### **Qué puede ver para la suscripción secundaria (sitio de reflejo)**

Al comprobar la suscripción secundaria, puede ver que el gráfico de barras del nivel de servicio *Extreme* (nivel de servicio básico) en el mismo punto de recopilación de datos que el sitio del partner se invierte, y la división de consumo en los sitios primario y de reflejo es de 1,05 TiB y 1,02 TiB respectivamente.

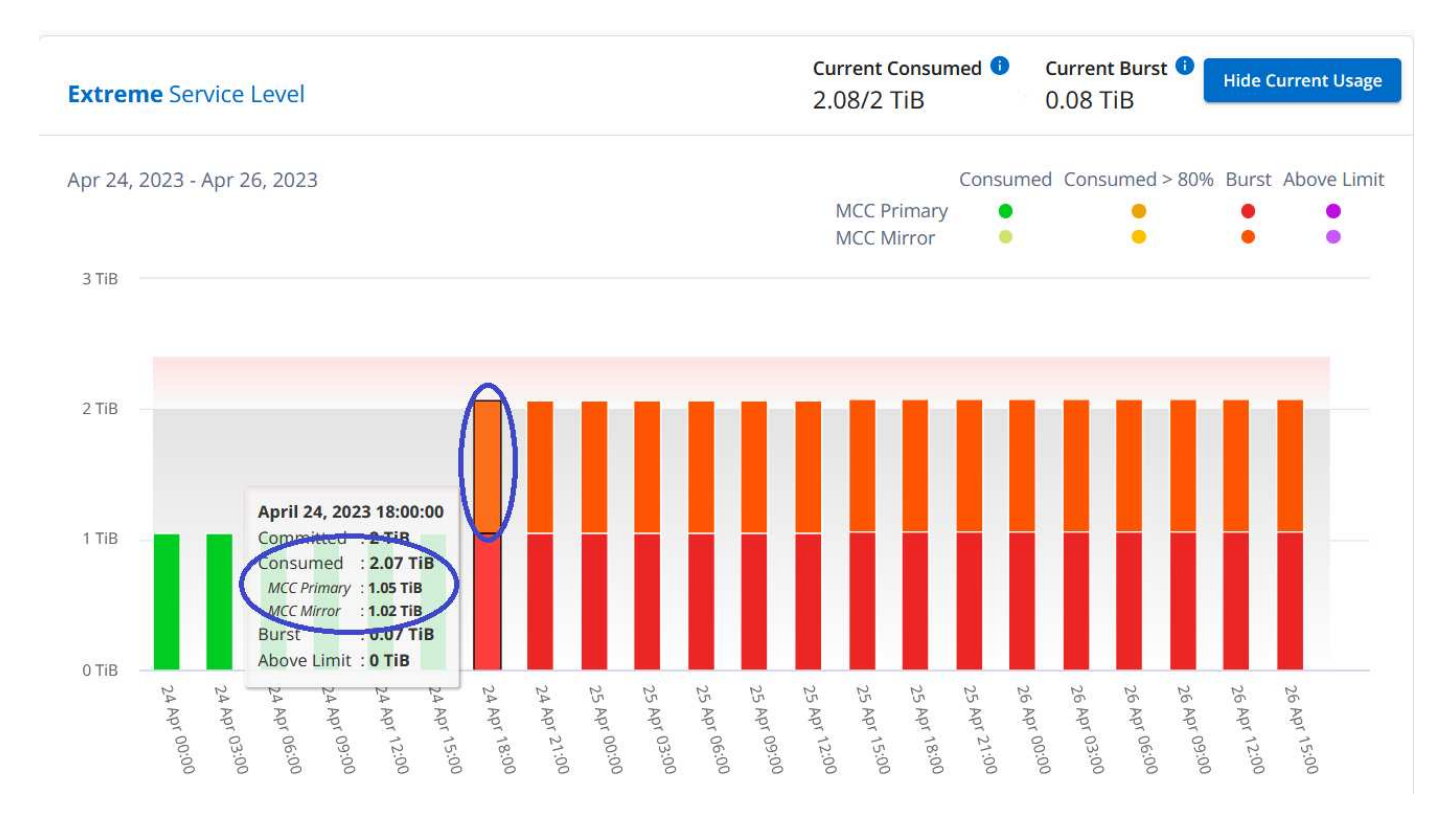

Para el nivel de servicio *Advanced Data-Protect*, el gráfico aparece como este para el mismo punto de recopilación que en el sitio del partner:

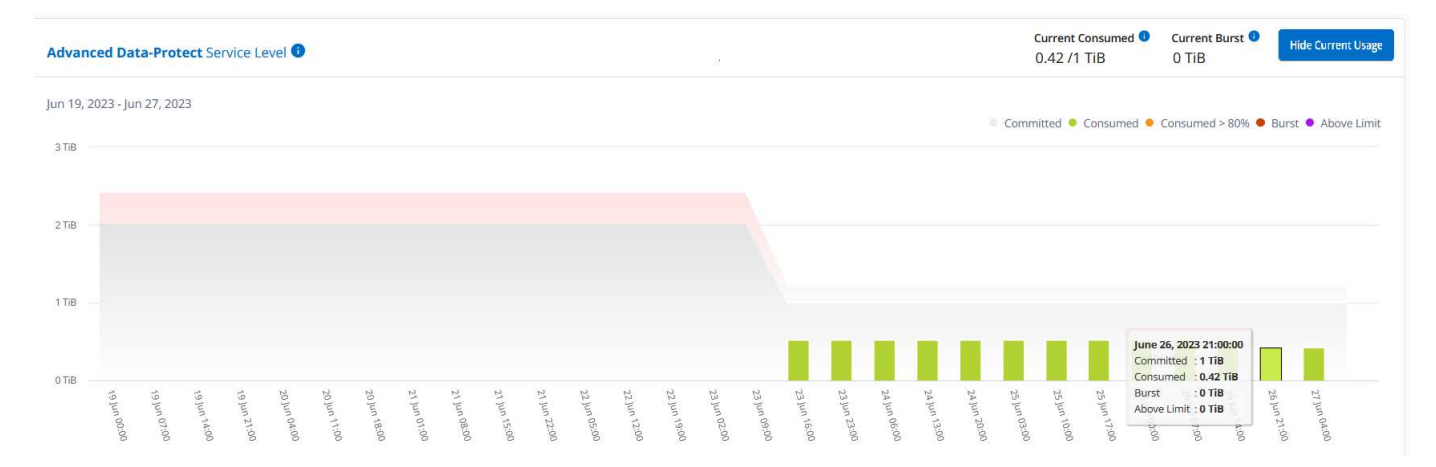

Para obtener más información sobre cómo MetroCluster protege sus datos, consulte ["Comprender la](https://docs.netapp.com/us-en/ontap-metrocluster/manage/concept_understanding_mcc_data_protection_and_disaster_recovery.html) [protección de datos y la recuperación ante desastres de MetroCluster".](https://docs.netapp.com/us-en/ontap-metrocluster/manage/concept_understanding_mcc_data_protection_and_disaster_recovery.html)

#### **Información relacionada**

- ["Utilice la consola y la generación de informes de Keystone"](#page-4-0)
- ["Suscripciones"](#page-6-0)
- ["Uso actual"](#page-8-0)
- ["Volúmenes Objetos"](#page-14-0)
- ["Rendimiento"](#page-17-0)
- ["Activos"](#page-20-0)

## <span id="page-14-0"></span>**Pestaña Volumes & Objects**

Utilice la pestaña **Volúmenes y objetos** para ver la información de resumen y los detalles de sus volúmenes de ONTAP. Para StorageGRID, puede utilizar esta pestaña para leer el uso de los nodos individuales del entorno de almacenamiento de objetos.

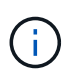

El título de esta pestaña varía según la naturaleza de la puesta en marcha en el sitio. Si tiene tanto ONTAP como almacenamiento de objetos, el título de la pestaña aparece como **Volúmenes y objetos**. Solo para ONTAP, el nombre aparece **VOLUMES**. Para el almacenamiento de objetos StorageGRID, puede ver la pestaña **Objetos**.

### **Consulte el resumen y los detalles de los volúmenes de ONTAP**

La pestaña Volumes ofrece diferentes niveles de información sobre los volúmenes de ONTAP del sistema. Hay dos pestañas, una para la vista de resumen y detalles de tus volúmenes de ONTAP. La pestaña **Volume Summary** proporciona un recuento general de los volúmenes asignados a los niveles de servicio suscritos. Los volúmenes correspondientes se enumeran de nuevo en la pestaña **Detalles del volumen** con sus detalles.

#### **Resumen del volumen**

- 1. Haga clic en **GENERAL > Suscripciones de Keystone > Volúmenes y objetos > Resumen de volumen**.
- 2. Seleccione el número de suscripción. De forma predeterminada, se selecciona el primer número de suscripción disponible.

En la suscripción STaaS a Keystone seleccionada, puedes ver el número total de volúmenes, su estado de cumplimiento de normativas AQoS, el recuento de los volúmenes protegidos y la capacidad total comprometida, consumida y disponible en todos esos volúmenes. Si hace clic en el número de volúmenes no compatibles o protegidos, le llevará a la pestaña **Detalles del volumen**, donde puede ver una lista filtrada que muestra los volúmenes no compatibles o los volúmenes protegidos, según su selección.

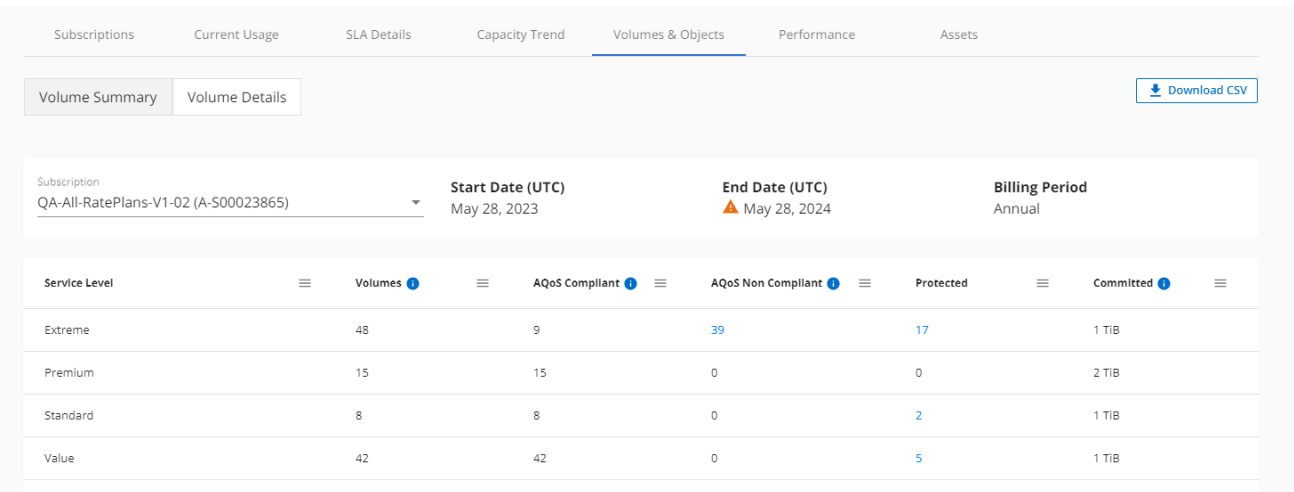

#### **Detalles del volumen**

- 1. Haga clic en **GENERAL > Suscripciones de Keystone > Volúmenes > Detalles del volumen**.
- 2. Seleccione el número de suscripción. De forma predeterminada, se selecciona el primer número de suscripción disponible.

Puede ver una lista en tablas de los volúmenes, como el uso de la capacidad, el tipo de volumen, el clúster, el agregado y los niveles de servicio de Keystone asignados. Puede desplazarse por las columnas y obtener más información al pasar el ratón por los iconos de información situados junto a los encabezados de las columnas. Puede ordenar por las columnas y filtrar las listas para ver información específica.

Ť.

Para el servicio complementario de protección de datos avanzada, se muestra una columna adicional para indicar si el volumen es un volumen primario o de reflejo en la configuración de MetroCluster. Puede copiar números de serie de nodos individuales haciendo clic en el botón **Copiar series de nodos**.

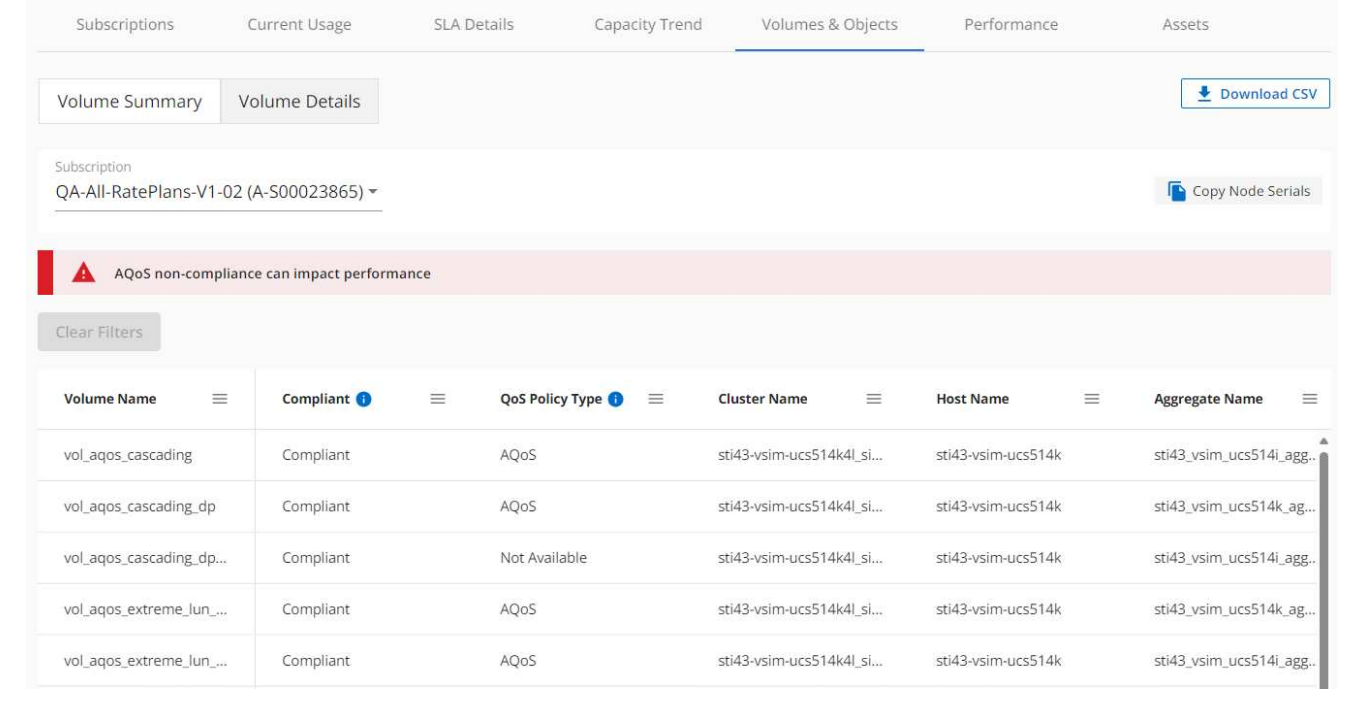

### **Vea los nodos y el consumo de StorageGRID**

Para StorageGRID, esta pestaña muestra el uso físico de los nodos para el almacenamiento de objetos.

#### **Pasos**

- 1. Haz clic en **GENERAL > Suscripciones Keystone > Objetos**.
- 2. Seleccione el número de suscripción. De forma predeterminada, se selecciona el primer número de suscripción disponible. Al seleccionar el número de suscripción, se habilita el enlace de detalles del almacenamiento de objetos.

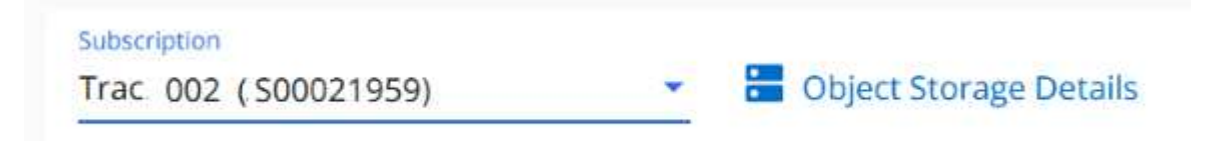

3. Haga clic en el enlace para ver los nombres de los nodos y los detalles de uso físico de cada nodo.

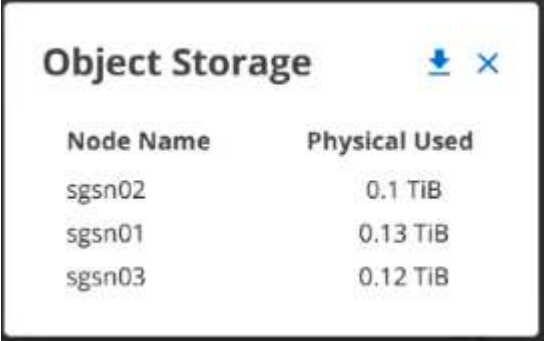

#### **Información relacionada**

- ["Utilice la consola y la generación de informes de Keystone"](#page-4-0)
- ["Suscripciones"](#page-6-0)
- ["Uso actual"](#page-8-0)
- ["Tendencia de capacidad"](#page-9-0)
- ["Rendimiento"](#page-17-0)
- ["Activos"](#page-20-0)

# <span id="page-17-0"></span>**Pestaña Rendimiento**

La pestaña **Rendimiento** te permite ver las métricas de rendimiento de los volúmenes de ONTAP gestionados por tus suscripciones de Keystone.

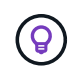

Esta pestaña está disponible de forma opcional. Póngase en contacto con el soporte técnico para ver esta pestaña.

#### **Pasos**

- 1. Haz clic en **GENERAL > Suscripciones Keystone > Rendimiento**.
- 2. Seleccione el número de suscripción. De forma predeterminada, se selecciona el primer número de suscripción.
- 3. Seleccione el nombre del volumen requerido de la lista.

ıl. Como alternativa, puede hacer clic en el **Icono contra un volumen de ONTAP** en la pestaña **Volúmenes** para navegar a esta pestaña.

4. Seleccione el rango de fechas de la consulta. El rango de fechas puede ser el comienzo del mes o la fecha de inicio de la suscripción hasta la fecha actual o la fecha de finalización de la suscripción. No puede seleccionar una fecha futura.

Los detalles recuperados se basan en el objetivo de nivel de servicio para cada nivel de servicio. Por ejemplo, el valor máximo de IOPS, el rendimiento máximo, la latencia objetivo y otras métricas vienen determinadas por la configuración individual del nivel de servicio. Para obtener más información sobre la configuración, consulte ["Niveles de servicio en Keystone"](https://docs.netapp.com/es-es/keystone-staas/concepts/service-levels.html).

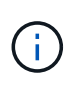

Si selecciona la casilla de verificación **SLO Reference Line**, los gráficos de IOPS, rendimiento y latencia se representan en función del objetivo de nivel de servicio para el nivel de servicio. De lo contrario, se muestran en números reales.

Los datos de rendimiento que se muestran en el gráfico horizontal son el promedio de cada intervalo de cinco minutos, y se organizan según el intervalo de fechas de la consulta. Puede desplazarse por los gráficos y pasar el ratón por los puntos de datos específicos para explorar en profundidad los datos recopilados.

Puede ver y comparar las métricas de rendimiento en las siguientes secciones en función de la combinación del número de suscripción, el nombre del volumen y el rango de fechas seleccionado. Los detalles se muestran por nivel de servicio asignado al volumen. Es posible ver el nombre del clúster y el tipo de volumen, es decir, los permisos de lectura y escritura asignados al volumen. También se muestra cualquier mensaje de advertencia asociado con el volumen.

#### **IOPS/TiB**

En esta sección, se muestran los gráficos de entrada y salida para las cargas de trabajo del volumen según el rango de fechas de la consulta. Se muestran los picos de IOPS correspondientes al nivel de servicio y el IOPS actual (en los últimos cinco minutos, no basándose en el rango de fechas de la consulta), junto con el valor de IOPS mínimo, máximo y medio para el intervalo de tiempo, en IOPS/TiB.

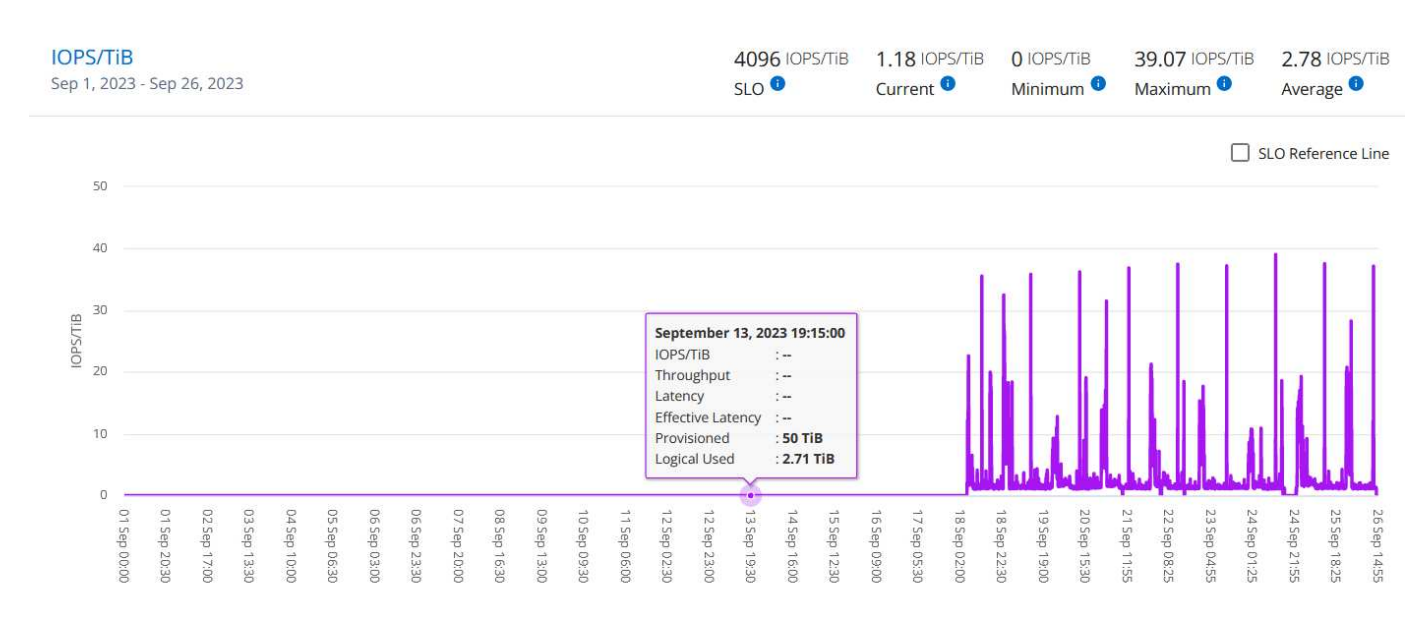

#### **Rendimiento (MBps/TiB)**

En esta sección, se muestran los gráficos de rendimiento de las cargas de trabajo del volumen según el intervalo de fechas de la consulta. Se muestra el rendimiento máximo del nivel de servicio (SLO Max) y el rendimiento actual (en los últimos cinco minutos, no basado en el rango de fechas de la consulta), junto con el rendimiento mínimo, máximo y promedio del intervalo de tiempo, en MBps/TiB.

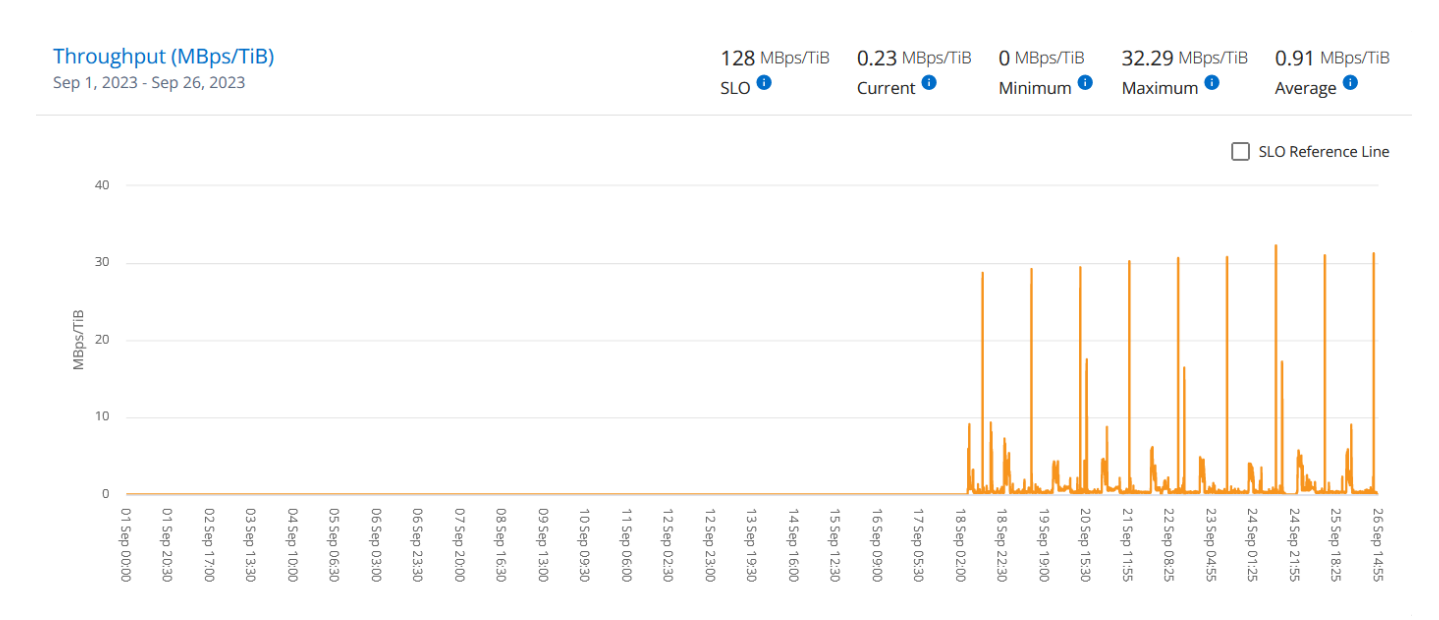

#### **Latencia (ms)**

Esta sección muestra los gráficos de latencia de las cargas de trabajo del volumen según el rango de fechas de la consulta. Se muestran la latencia máxima para el nivel de servicio (SLO Target) y la latencia actual (en

los últimos cinco minutos, no basada en el rango de fechas de la consulta), junto con la latencia mínima, máxima y media del intervalo de tiempo, en milisegundos.

Este gráfico tiene los siguientes colores:

- Azul claro: *Latencia*. Esta es la latencia real que incluye cualquier otra latencia que no sea la del servicio de Keystone. Esto puede incluir latencia adicional, como la latencia que se produce entre la red y el cliente.
- Azul oscuro: *Latencia efectiva*. La latencia efectiva es la latencia solo aplicable a su servicio de Keystone respecto al acuerdo de nivel de servicio.

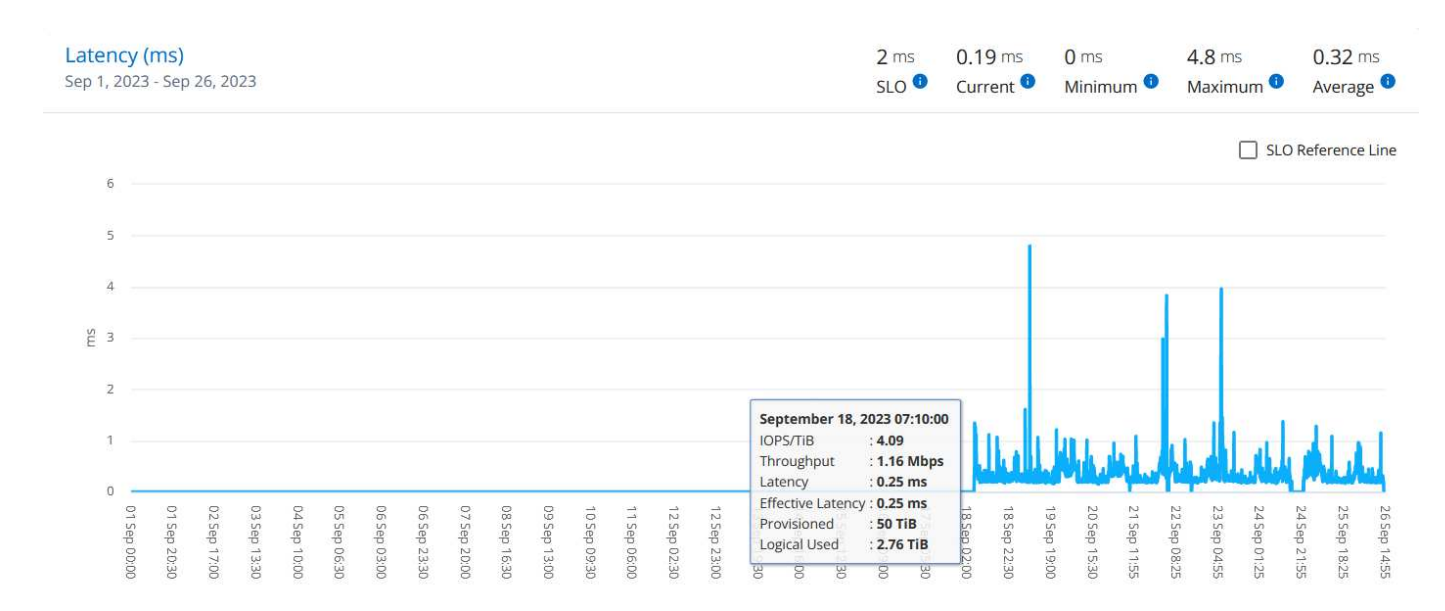

#### **Lógico usado (TiB)**

Esta sección muestra las capacidades aprovisionadas y lógicas utilizadas del volumen. La capacidad utilizada lógica actual (en los últimos cinco minutos, no basada en el rango de fechas de la consulta), junto con el uso mínimo, máximo y promedio para el rango de tiempo se muestran en los TIBs. En este gráfico, el área gris representa la capacidad comprometida y el gráfico amarillo indica el uso lógico.

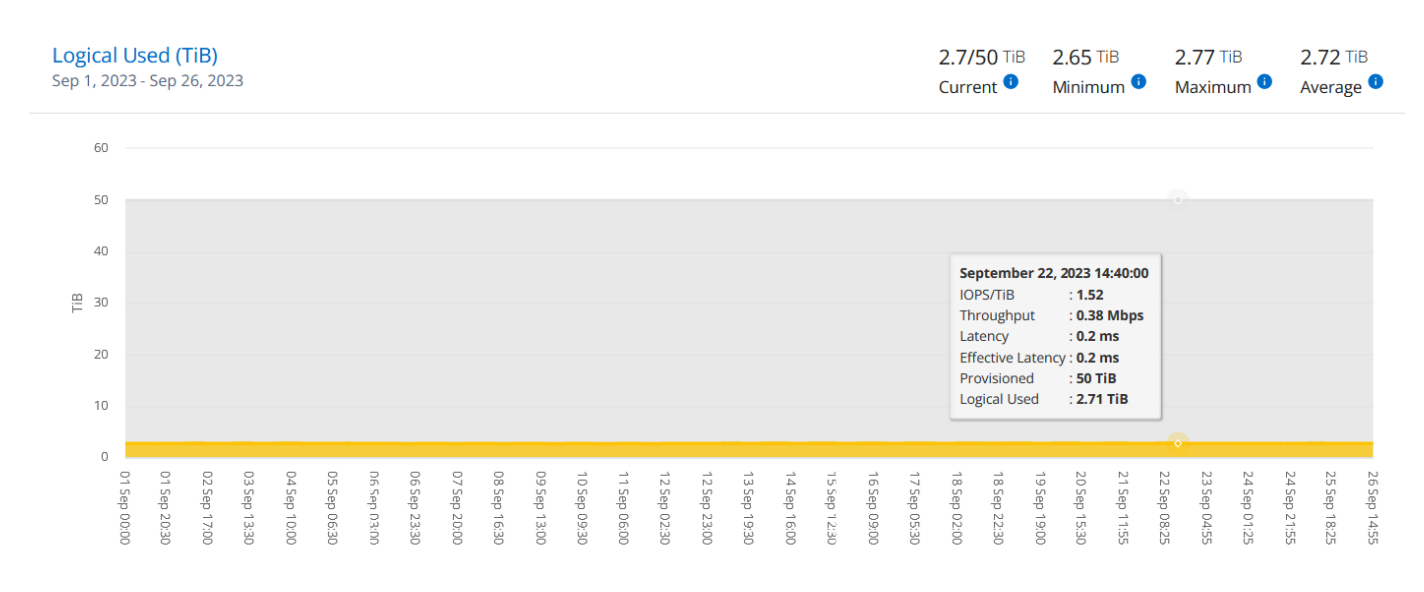

#### **Información relacionada**

- ["Utilice la consola y la generación de informes de Keystone"](#page-4-0)
- ["Suscripciones"](#page-6-0)
- ["Uso actual"](#page-8-0)
- ["Tendencia de capacidad"](#page-9-0)
- ["Volúmenes Objetos"](#page-14-0)
- ["Activos"](#page-20-0)

## <span id="page-20-0"></span>**Activos**

Utilice la pestaña **Activos** para recopilar perspectivas sobre su clúster y nodos gestionados por sus suscripciones de Keystone.

El asesor digital de Active IQ proporciona información completa sobre tus puestas en marcha a nivel de inventario. La pestaña **Activos** del panel de control de Keystone, por otro lado, acumula la información a nivel de clúster en función de sus suscripciones, y segrega y presenta el nivel preciso de detalles.

#### **Pasos**

- 1. Haz clic en **GENERAL > Suscripciones Keystone > Activos**.
- 2. Seleccione el número de suscripción para el que desea ver los clusters.

Puede ver los detalles del clúster, desglosados por configuración de eficiencia del almacenamiento, tipo de plataforma y detalles de capacidad. Al hacer clic en uno de los clústeres, se accede al widget **Clusters** de la pantalla del Asesor Digital, donde se obtiene información adicional para ese clúster.

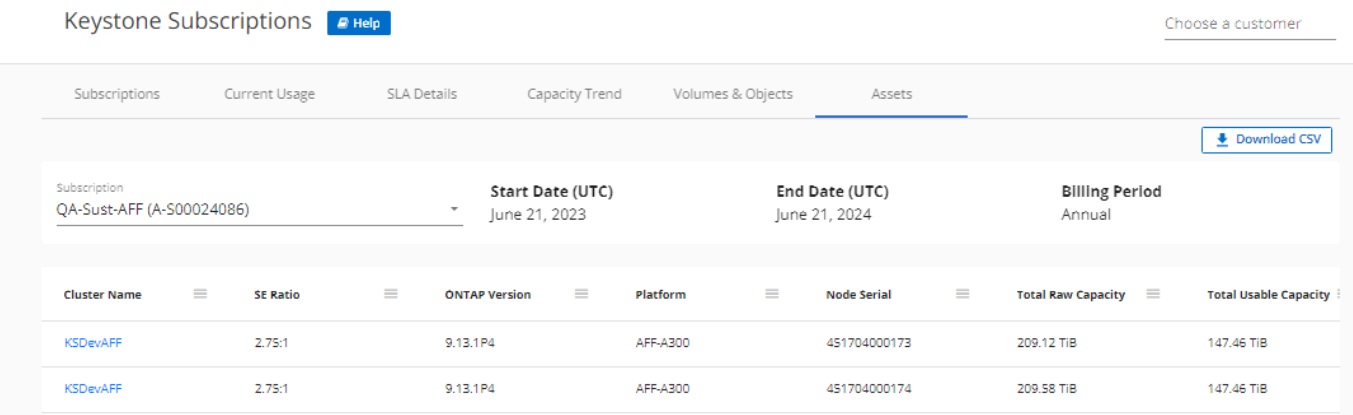

#### **Información relacionada**

- ["Utilice la consola y la generación de informes de Keystone"](#page-4-0)
- ["Suscripciones"](#page-6-0)
- ["Uso actual"](#page-8-0)
- ["Volúmenes Objetos"](#page-14-0)
- ["Tendencia de capacidad"](#page-9-0)
- ["Rendimiento"](#page-17-0)

#### **Información de copyright**

Copyright © 2024 NetApp, Inc. Todos los derechos reservados. Imprimido en EE. UU. No se puede reproducir este documento protegido por copyright ni parte del mismo de ninguna forma ni por ningún medio (gráfico, electrónico o mecánico, incluidas fotocopias, grabaciones o almacenamiento en un sistema de recuperación electrónico) sin la autorización previa y por escrito del propietario del copyright.

El software derivado del material de NetApp con copyright está sujeto a la siguiente licencia y exención de responsabilidad:

ESTE SOFTWARE LO PROPORCIONA NETAPP «TAL CUAL» Y SIN NINGUNA GARANTÍA EXPRESA O IMPLÍCITA, INCLUYENDO, SIN LIMITAR, LAS GARANTÍAS IMPLÍCITAS DE COMERCIALIZACIÓN O IDONEIDAD PARA UN FIN CONCRETO, CUYA RESPONSABILIDAD QUEDA EXIMIDA POR EL PRESENTE DOCUMENTO. EN NINGÚN CASO NETAPP SERÁ RESPONSABLE DE NINGÚN DAÑO DIRECTO, INDIRECTO, ESPECIAL, EJEMPLAR O RESULTANTE (INCLUYENDO, ENTRE OTROS, LA OBTENCIÓN DE BIENES O SERVICIOS SUSTITUTIVOS, PÉRDIDA DE USO, DE DATOS O DE BENEFICIOS, O INTERRUPCIÓN DE LA ACTIVIDAD EMPRESARIAL) CUALQUIERA SEA EL MODO EN EL QUE SE PRODUJERON Y LA TEORÍA DE RESPONSABILIDAD QUE SE APLIQUE, YA SEA EN CONTRATO, RESPONSABILIDAD OBJETIVA O AGRAVIO (INCLUIDA LA NEGLIGENCIA U OTRO TIPO), QUE SURJAN DE ALGÚN MODO DEL USO DE ESTE SOFTWARE, INCLUSO SI HUBIEREN SIDO ADVERTIDOS DE LA POSIBILIDAD DE TALES DAÑOS.

NetApp se reserva el derecho de modificar cualquiera de los productos aquí descritos en cualquier momento y sin aviso previo. NetApp no asume ningún tipo de responsabilidad que surja del uso de los productos aquí descritos, excepto aquello expresamente acordado por escrito por parte de NetApp. El uso o adquisición de este producto no lleva implícita ninguna licencia con derechos de patente, de marcas comerciales o cualquier otro derecho de propiedad intelectual de NetApp.

Es posible que el producto que se describe en este manual esté protegido por una o más patentes de EE. UU., patentes extranjeras o solicitudes pendientes.

LEYENDA DE DERECHOS LIMITADOS: el uso, la copia o la divulgación por parte del gobierno están sujetos a las restricciones establecidas en el subpárrafo (b)(3) de los derechos de datos técnicos y productos no comerciales de DFARS 252.227-7013 (FEB de 2014) y FAR 52.227-19 (DIC de 2007).

Los datos aquí contenidos pertenecen a un producto comercial o servicio comercial (como se define en FAR 2.101) y son propiedad de NetApp, Inc. Todos los datos técnicos y el software informático de NetApp que se proporcionan en este Acuerdo tienen una naturaleza comercial y se han desarrollado exclusivamente con fondos privados. El Gobierno de EE. UU. tiene una licencia limitada, irrevocable, no exclusiva, no transferible, no sublicenciable y de alcance mundial para utilizar los Datos en relación con el contrato del Gobierno de los Estados Unidos bajo el cual se proporcionaron los Datos. Excepto que aquí se disponga lo contrario, los Datos no se pueden utilizar, desvelar, reproducir, modificar, interpretar o mostrar sin la previa aprobación por escrito de NetApp, Inc. Los derechos de licencia del Gobierno de los Estados Unidos de América y su Departamento de Defensa se limitan a los derechos identificados en la cláusula 252.227-7015(b) de la sección DFARS (FEB de 2014).

#### **Información de la marca comercial**

NETAPP, el logotipo de NETAPP y las marcas que constan en <http://www.netapp.com/TM>son marcas comerciales de NetApp, Inc. El resto de nombres de empresa y de producto pueden ser marcas comerciales de sus respectivos propietarios.